There are no translations available.  $=$ right $>$ 

Cuando tenemos que compartir el ordenador con otros usuarios, en el departamento o en el ciclo, o en el despacho nos encontramos con que hay ciertos archivos que, por diversos motivos no queremos que estén al alcance de otros usuarios. Para conseguir este objetivo tenemos varios procedimientos  $\Box$  uno es archivarlos en un disco removible: tipo disco de tres y medio o soporte usb, etc  $\Box$  (mira a este respecto el artículo: Pendrive: Disco duro extraíble usb quality and the contract of the contract of the contract of the contract of the contract of the contract of the contract of the contract of the contract of the contract of the contract of the contract of the contract o

un mismo sistema, o también podemos optar por cifrar el archivo y protegerlo con una contraseña; para está última opción podemos contar con el p[rograma AxCrypt, una herrami](http://observatorio.cnice.mec.es/modules.php?op=modload&name=News&file=article&sid=75)enta [freew](http://observatorio.cnice.mec.es/modules.php?op=modload&name=News&file=article&sid=75)are de la Casa AxonData.

Una de las formas más utilizadas a lo largo de la historia del hombre para lograr que los 'curiosos' no accedan a información confidencial, ha sido a través de la criptografía. Es decir la ciencia que estudia los diferentes sistemas para encriptar o cifrar datos destinados en última instancia a ocultar el contenido de los mensajes, y los sistemas para descifrar o desencriptar esos mensajes, y así descubrir su contenido.

Con la utilización de Internet, se ha hecho mucho más útil y necesaria esta ciencia, que se ha vuelto mucho más compleja, adaptándose a los tiempos. En la actualidad las técnicas de encriptación emplean operaciones matemáticas complejas para lograr que el intercambio de información en la Red sea cada vez más seguro.

Te presentamos una herramienta que te permite cifrar documentos para protegerlos de ojos extraños o que pueden ser enviados por correo electrónico, o puestos sin temor en una red, ya que sólo podrá abrirlos el destinatario que posea la clave para ello, y por supuesto el software necesario.

El **PGP** (Pretty Good Privacy) creado por *Philip R. Zimmermann* es el software de cifrado más usado en el mundo. Es un tanto árido para usuarios menos expertos y poco intuitivo por lo que lo veremos en otro articulo más adelante. Pero existen otros programas como AxCrypt que hacen que la encriptación no se convierta en un lujo para unos pocos. Además está disponible en castellano.

Lo único que tienes que hacer es instalar la aplicación, seleccionar el documento a codificar y pulsar sobre él con el botón derecho del ratón. En la ventana que aparece elige "Cifrar" y ya está.

## **Instalación:**

Una vez que te hayas descargado el programa de la página web de AxonData en http://www.a xondata.se/

o de alguno de los servidores donde se encuentra disponible:

http://axcrypt.sourceforge.net/ o http://heanet.dl.sourceforge.net/sourceforge/axcrypt/

[debes instalarlo de la forma ha](http://axcrypt.sourceforge.net/)bitu[al: \(te presentamos el ejemplo sobre la versión 1.5.3](http://heanet.dl.sourceforge.net/sourceforge/axcrypt/).1)

Selecciona el idioma:

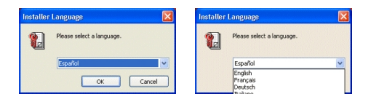

Acepta la licencia del software.

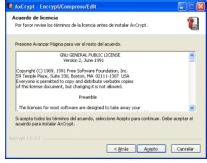

Puedes poner, como opción, tu e-mail para que se te informe de actualizaciones en el sencillo registro que se te presenta.

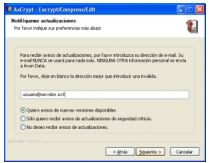

Elige la ubicación así como la opción de la instalación de acceso directo en el menú de programas.

**AxCrypt: un sencillo encriptador de archivos.**

Escrit per gn=right>� dijous, 26 d'agost de 2004 14:07

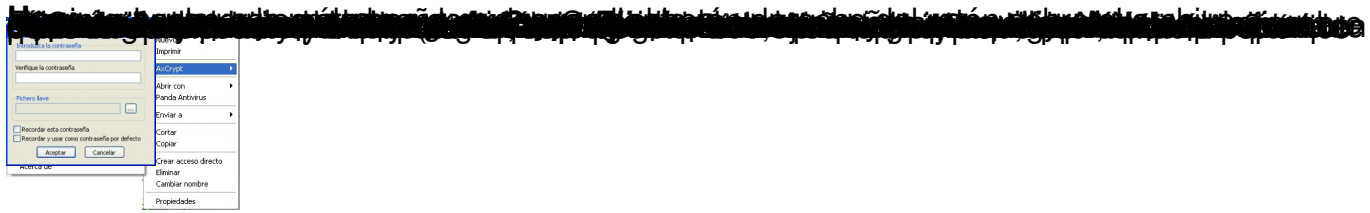